# DYNAUDIO

# Focus Manuel d'utilisation

- **•** [Introduction](#page-4-0)
- [Apprendre à connaître vos enceintes Focus](#page-5-0)
- [Déballage de vos enceintes Focus](#page-8-0)
- **·** [Installation et positionnement de vos enceintes Focus](#page-9-0)
- **[Installation de vos enceintes Focus 10](#page-9-1)**
- [Installation de vos enceintes Focus 30 et Focus 50](#page-11-0)
- [Positionnement de vos enceintes Focus](#page-12-0)
- [Connecter et allumer vos enceintes Focus](#page-15-0)
- [Connexion au réseau WI-Fi](#page-16-0)
- [Application Dynaudio Set-Up and Control en mode lecture](#page-16-1)
- [Connexion Bluetooth](#page-17-0)
- [Connexion WiSA](#page-18-0)
- [Connexions de sources audio filaires](#page-18-1)
- [Connexion de subwoofer ou caisson de basses](#page-19-0)
- [Connexion de sortie coaxiale](#page-20-0)
- [Utilisation et contrôle de vos enceintes Focus](#page-21-0)
- [Activation et veille des enceintes](#page-21-1)
- [Lecture audio via les services de streaming](#page-21-2)
- [Couleurs des voyants](#page-23-0)
- [Grilles avant](#page-24-0)
- **[Utilisation de l'application Dynaudio Setup and Control avec audio réseau et Bluetooth](#page-24-1)**
- [Utilisation de l'application Dynaudio Set-Up and Control avec les stations de radio Internet](#page-25-0)
- [Utilisation de l'application Dynaudio Set-Up and Control avec WiSA Audio](#page-25-1)
- [Utilisation de l'application Dynaudio Set-Up and Control avec audio filaire](#page-26-0)
- [Utilisation de la télécommande Focus](#page-26-1)
- [Personnalisation des paramètres des enceintes Focus](#page-29-0)
- [Paramètres de base](#page-29-1)
- [Réglages avancés](#page-30-0)
- [Paramètres du subwoofer](#page-30-1)
- [Connexions](#page-30-2)
- [Paramètres généraux](#page-31-0)
- [Modes de connexion, réinitialisations et mises à jour](#page-32-0)
- [Connexion de vos enceintes à un autre réseau Wi-Fi](#page-32-1)
- **[Effacement de l'intégralité de la mémoire de l'enceinte pour les appareils couplés en Bluetooth](#page-32-2)**
- [Rétablissement de connexion sans fil entre l'enceinte principale et la cliente.](#page-32-3)
- [Substitution de l'enceinte cliente existante par une enceinte de remplacement](#page-32-4)
- [Réinitialisation de vos enceintes Focus à leur paramètres d'usine par défaut](#page-33-0)
- [Reconnexion de la télécommande](#page-33-1)
- [Mises à jour de firmware](#page-34-0)
- [Entretien des enceintes Focus](#page-35-0)
- [Rodage](#page-35-1)
- [Maintenance](#page-35-2)
- [Garantie](#page-35-3)

# <span id="page-4-0"></span>Introduction

2022-05-17

# Bienvenue et merci de nous avoir confié votre musique.

En 1977, le fondateur de Dynaudio, Wilfried Ehrenholz, était mécontent des enceintes hi-fi qu'il écoutait. L'histoire de Dynaudio a donc commencé quand il a construit les siennes en montant des haut-parleurs fabriqués par d'autres entreprises dans des boîtiers standard modifiées, et en ajoutant à ces systèmes ses propres concepts de crossover.

Mais Wilfried n'était toujours pas satisfait.

Il s'est rendu compte qu'il ne pourrait obtenir les performances d'enceinte désirées que s'il concevait et fabriquait le plus grand nombre possible de composants. Et nous savons tous qu'il n'y a parfois qu'une façon d'obtenir la qualité que l'on désire : le faire soi-même.

Vos nouvelles enceintes Dynaudio ont un lien direct avec la détermination de Wilfried à garder le contrôle de tous les composants essentiels, de la conception, de l'ingénierie et de la fabrication.

Dans notre monde interconnecté où il est courant d'apposer des marques différentes sur des produits identiques, c'est ce qui fait de Dynaudio une entreprise hors du commun.

Ce manuel d'utilisation Dynaudio vous aidera à tirer le meilleur parti de vos enceintes et vous fournira toutes les instructions dont vous avez besoin. Mais si vous avez d'autres questions, vous trouverez de nombreuses réponses dans la FAQ et une assistance sur le site [Web de Dynaudio](https://dynaudio.com/).

# ATTENTION !

# Niveaux de pression acoustique élevés

Une écoute à des niveaux de pression acoustique élevés pendant des périodes prolongées peut endommager l'ouïe.

# ATTENTION !

#### Pointes

Certaines enceintes et pieds Dynaudio sont équipés de pointes de stabilisation. Ces pointes peuvent causer des blessures ou endommager des surfaces sensibles si elles ne sont pas manipulées avec soin.

# ATTENTION !

#### Enceintes sur pied

Les enceintes montées sur des pieds doivent toujours être fixées à la plaque supérieure du pied par des vis, comme décrit dans les instructions fournies avec les pieds. Les enceintes montées sur des supports sans fixations à la plaque supérieure peuvent tomber, ce qui peut entraîner des dommages ou des blessures.

#### **Remarque**

Pour garantir la qualité esthétique à long terme de vos enceintes, évitez les endroits trop chauds, trop froids ou trop humides. De même, la lumière directe du soleil ou une lumière artificielle excessive peuvent altérer la couleur des placages de bois naturel utilisés sur les enceintes.

# <span id="page-5-0"></span>Apprendre à connaître vos enceintes Focus

La gamme Dynaudio Focus comprend trois systèmes d'enceintes stéréo actives en streaming sans fil hautes performances : la Focus 10, la Focus 30 et la Focus 50.

La Focus 10 est destinée à être installée sur des pieds, des meubles, des étagères ou des supports muraux.

Les Focus 30 et Focus 50 sont des enceintes colonnes avec pieds intégrés.

Les trois systèmes Focus sont capables de lire de l'audio à partir d'une grande variété de flux et de sources.

- Les flux audio peuvent être lus via des connexions Wi-Fi, réseau filaire, Bluetooth ou WiSA.
- Les sources audio filaires conventionnelles peuvent être connectées via des prises d'entrée phono RCA optiques et coaxiales numériques ou analogiques.

Chaque paire d'enceintes Focus comprend…

- **·** une enceinte **principale** qui porte les prises de connexion filaire et
- **· Enceinte cliente**

La principale et la cliente se connectent automatiquement sans fil l'une à l'autre lors de l'installation. L'enceinte principale et la cliente doivent toutes deux être connectées à l'alimentation secteur.

#### **Remarque**

[WiSA](https://www.wisaassociation.org/) («Wireless Speaker and Audio») est une technologie de diffusion audio sans fil multicanal qui permet aux sources audio de diffuser jusqu'à 8 canaux audio haute résolution (jusqu'à 24 Bit / 96 kHz) simultanément vers des enceintes actives compatibles.

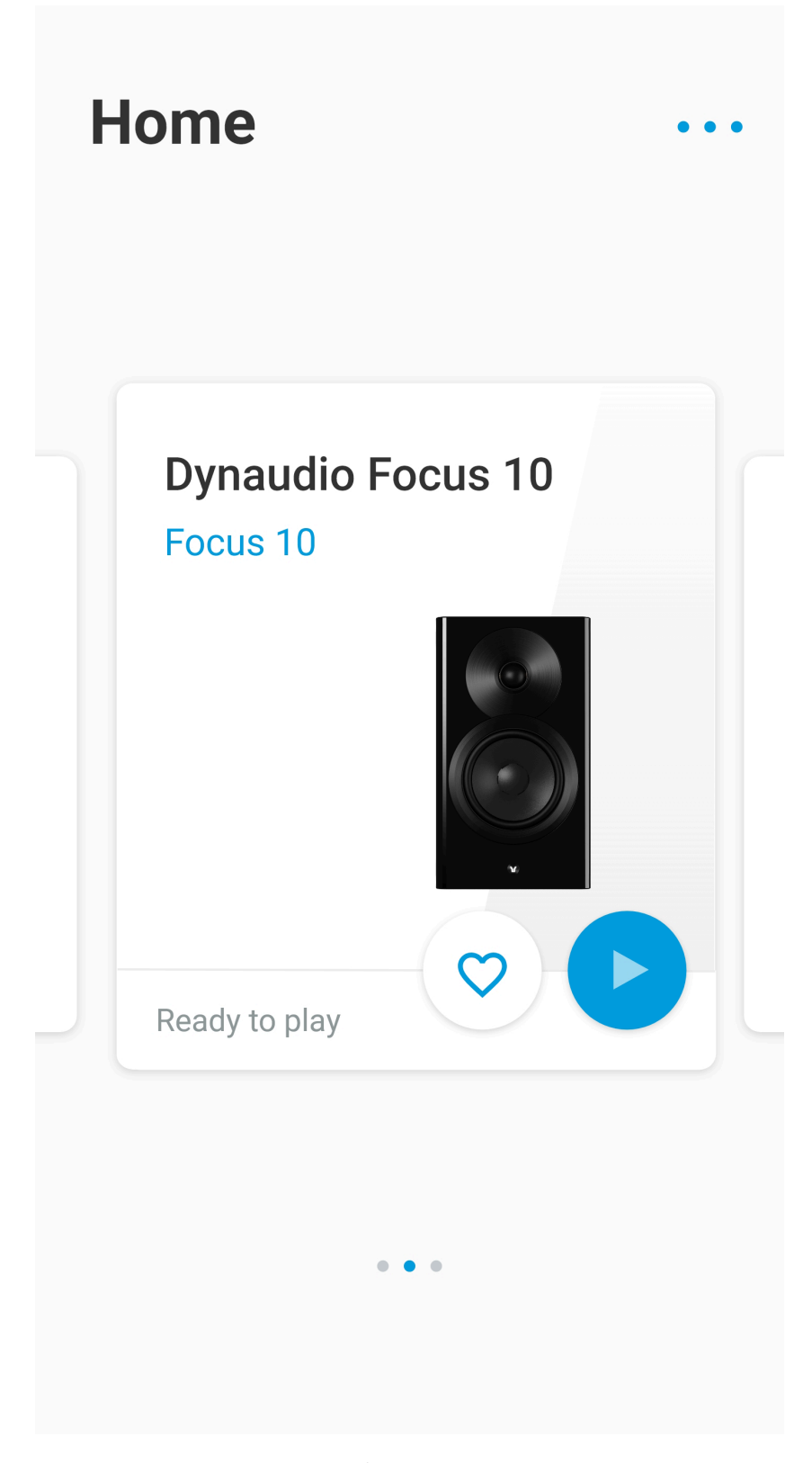

Illustration: Set-up and Control app: Écran d'accueil

Les enceintes Focus sont configurées via l'application **Dynaudio Set-up and Control**, disponible pour iOS sur l'App Store d'Apple et pour Android sur le Google Play Store.

- L'application Dynaudio Set-up and Control pour iOS nécessite iOS version 11.0 ou ultérieure.
- L'application Dynaudio Set-up and Control pour Android nécessite la version Android 5.0 ou ultérieure.

Si vous n'avez pas encore téléchargé et installé l'application Dynaudio Set-up and Control, vous devrez le faire pour configurer vos enceintes Focus.

En plus d'utiliser l'application Dynaudio Set-up and Control, les enceintes Focus peuvent être contrôlées à l'aide de la télécommande Bluetooth fournie.

# Déballage de vos enceintes Focus

<span id="page-8-0"></span>▪ Faites attention lorsque vous déballez vos enceintes Focus. Faites particulièrement attention à ne pas toucher les cônes des haut-parleurs de graves et de médiums.

Les enceintes Focus sont équipées de capuchons de protection fixés magnétiquement sur leurs dômes de tweeter. Les capuchons de protection doivent être retirés avant d'utiliser les enceintes. Cependant, nous vous recommandons de les laisser en place jusqu'à ce que vous ayez terminé l'installation des haut-parleurs.

Les grilles avant ne sont pas montées sur les enceintes Focus lorsqu'elles sont expédiées mais sont emballées séparément.

Les grilles sont maintenues en place sur les panneaux avant des haut-parleurs par des aimants et doivent simplement être placées en position. Les grilles ne doivent pas être montées tant que les capuchons de protection du tweeter n'ont pas été retirés.

# **Remarque**

Les enceintes Focus sont fournies avec des câbles secteur adaptés à leur territoire de vente. Contactez votre revendeur ou distributeur Dynaudio si vous avez besoin d'un autre câble secteur.

# **Remarque**

Nous vous suggérons de conserver votre emballage Focus pour une éventuelle utilisation future. Si cela n'est pas possible, veuillez éliminer les emballages de manière responsable, en vous assurant que les composants recyclables sont triés de manière appropriée.

# <span id="page-9-0"></span>Installation et positionnement de vos enceintes Focus

Chez Dynaudio, nous sommes conscients que les enceintes doivent s'adapter à votre environnement et à votre style de vie, et non l'inverse. Les Focus n'exigent donc pas de positionnement inhabituel dans une pièce. Cependant, chaque pièce d'écoute possède un caractère acoustique propre et un ameublement unique. Donc, vous aurez toujours des choix à faire pour que vos enceintes puissent donner le meilleur d'elles-mêmes.

# Expérimentez avec différentes positions pour les enceintes, puis écoutez-les attentivement jusqu'à ce que le son soit parfaitement à votre goût.

# <span id="page-9-1"></span>Installation de vos enceintes Focus 10

Bien que les enceintes Focus 10 soient principalement conçues pour être installées sur des pieds d'enceintes, elles peuvent également être placées sur des étagères ou des meubles. Toutefois, les pieds d'enceintes offrent probablement les meilleures performances et la plus grande souplesse de positionnement. Les pieds d'enceintes permettent également de placer les enceintes à la bonne hauteur, environ à hauteur de tête lors de l'écoute.

Si vous préférez installer vos enceintes sur une étagère ou des meubles, vous devez prendre en compte certains éléments :

▪ L'installation d'enceintes sur une bibliothèque ou des meubles réduira votre capacité à ajuster le positionnement des enceintes.

Assurez-vous de lire les paragraphes sur la [disposition générale des enceintes Focus](#page-13-0) avant de choisir un emplacement sur une bibliothèque ou des supports muraux.

- L'installation d'enceintes sur une bibliothèque ou des meubles entraînera une augmentation du volume des basses et une image stéréo potentiellement moins focalisées en raison des réflexions du mur arrière situé à proximité.
- La hauteur d'installation de vos enceintes est importante. Elles doivent être placées approximativement à hauteur de tête lors de l'écoute. Les deux enceintes de la paire doivent être montées à la même hauteur.

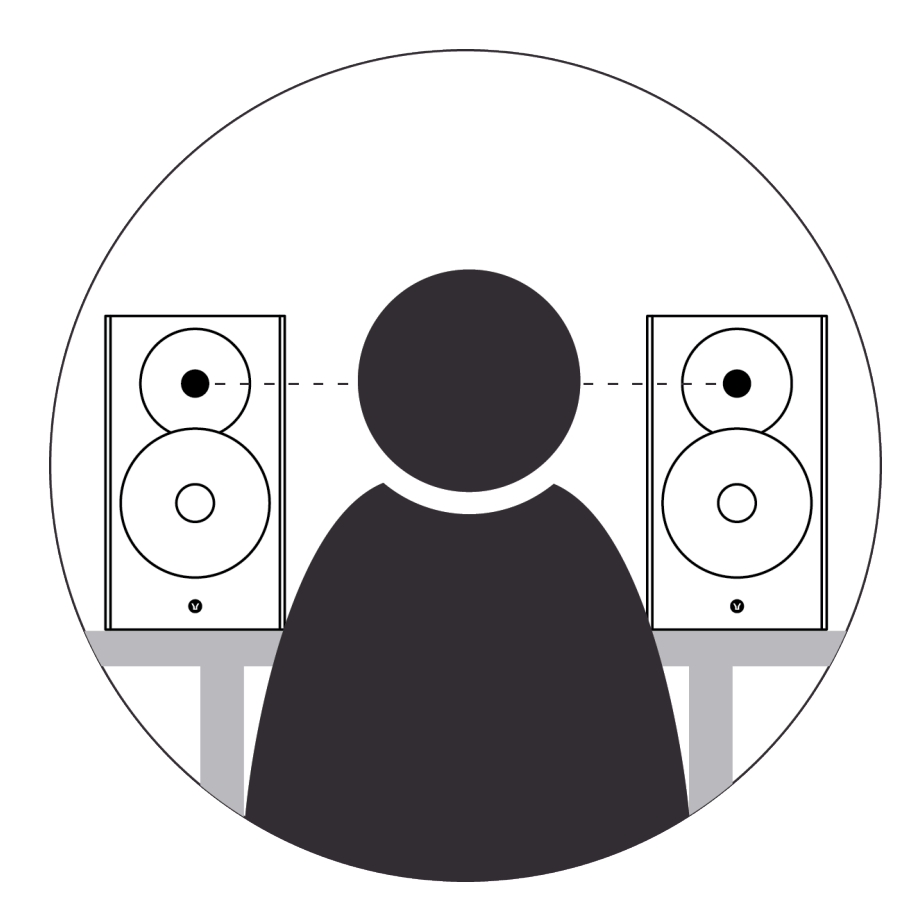

Illustration: Haut-parleur à hauteur de tête

- Les bibliothèques ou les meubles doivent pouvoir supporter facilement le poids des enceintes, être rigides et non résonnants. Les bibliothèques fixées aux montants et aux murs en plaques de plâtre ne fourniront sans doute pas une résistance ou une rigidité suffisante. Si vous n'êtes pas sûr que votre mur réponde à ces exigences ou de votre capacité à installer une étagère bibliothèque, consultez un professionnel qualifié.
- Les meubles intégrant de grands panneaux non supportés peuvent ne pas convenir au montage d'enceintes car les vibrations des enceintes peuvent entrer en résonance avec ces panneaux. De même, placer des enceintes dans des alcôves de meubles peut engendrer un volume d'air entrant en résonance autour et derrière l'enceinte qui pourrait colorer le son.

# Utilisation de pieds d'enceintes

Nous vous conseillons l'utilisation du [Dynaudio Stand 20](https://www.dynaudio.com/home-audio/accessories/stand-20) avec vos enceintes Focus 10. Des supports de dimensions similaires provenant de fabricants alternatifs peuvent être utilisés.

▪ Si vous devez utiliser des pieds d'enceinte Dynaudio avec vos enceintes Focus 10, veuillez suivre les instructions de montage fournies avec les pieds d'enceinte. Si vous avez perdu les instructions, vous pouvez les télécharger à partir de la [section assistance du site Web de](https://www.dynaudio.com/support) [Dynaudio](https://www.dynaudio.com/support). Des instructions pour l'utilisation des pointes ou supports fournis avec les pieds sont également disponibles.

Si vous avez l'intention d'utiliser des supports d'enceintes d'un autre fabricant, veuillez suivre les instructions de montage fournies avec ceux-ci.

Nous recommandons toujours que les enceintes montées sur des pieds soient fixées aux plaques du pied par des vis. Les enceintes montées sur des supports sans fixations à la plaque supérieure peuvent tomber, ce qui peut entraîner des dommages ou des blessures.

# <span id="page-11-0"></span>Installation de vos enceintes Focus 30 et Focus 50

Les enceintes Focus 30 et Focus 50 sont fournies avec des composants de pied qui doivent être installés sous les enceintes. Les enceintes ne doivent pas être installées sans les pieds montés.

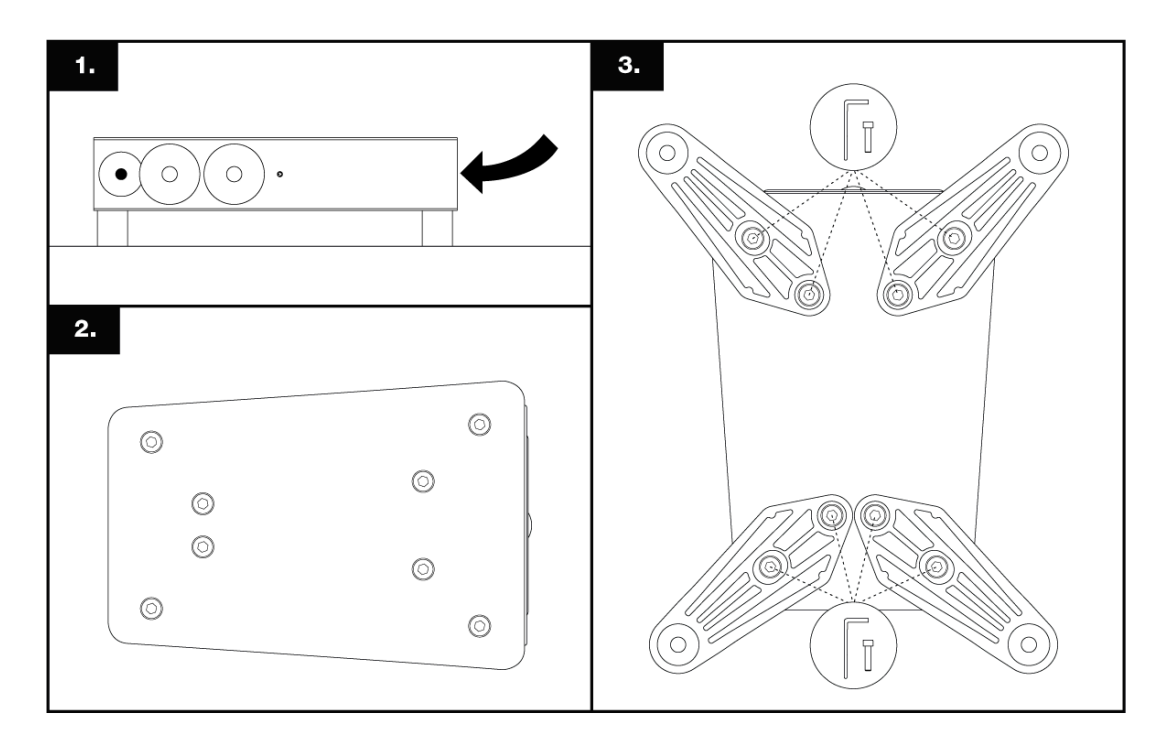

Illustration: Fixation des pieds d'enceinte

Chaque pied est fixé à l'aide de deux des vis et rondelles fournies à l'aide de la clé Allen fournie. Assurez-vous de bien serrer les vis et faites très attention à ne pas endommager les cônes des haut-parleurs ou les dômes des tweeters lorsque vous manœuvrez les haut-parleurs pour fixer les pieds.

Les enceintes Focus 30 et Focus 50 sont également fournies avec deux options de sol : des pointes et des pieds en caoutchouc.

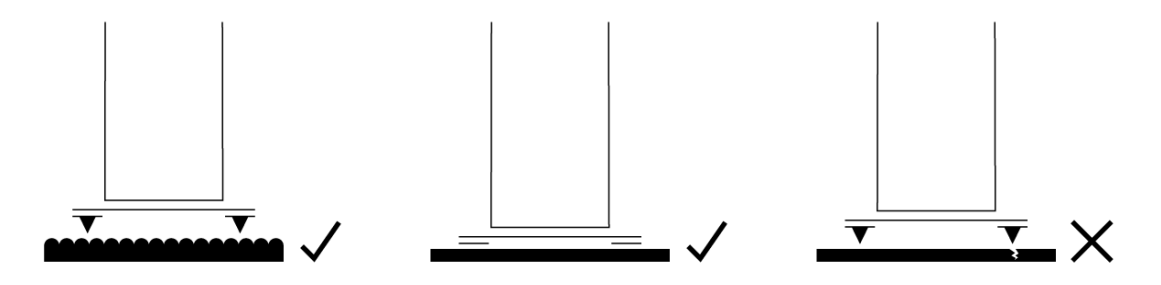

Illustration: Pointes et supports en caoutchouc

Les pointes sont conçues pour être utilisées sur les tapis et moquettes. Elles piquent dans le tapis ou la moquette pour reposer sur le sol, créant ainsi une base solide pour l'enceinte ou le pied. Lorsque vous utilisez des pointes, assurez-vous que leur longueur est suffisante pour qu'il y ait un espace entre le dessous de l'enceinte ou son pied et le tapis.

Les pointes peuvent également être utilisées sur des sols sans tapis avec des disques métalliques (comme des pièces de monnaie) placés entre les extrémités des pointes et le sol. Dans ce cas, la longueur de la pointe sous les enceintes ou les supports doit être réduite au minimum.

Les supports en caoutchouc doivent être utilisés lorsque des enceintes ou des pieds sont utilisés sur des sols en bois ou en carrelage non couverts. Assurez-vous que la longueur des pointes sous les enceintes ou les pieds soit réduite au minimum.

Les pointes ou les supports en caoutchouc doivent être ajustés de sorte que les enceintes ou les pieds soient verticaux et ne puissent pas basculer.

- Faites toujours très attention lorsque vous installez des pointes ou lorsque vous déplacez des enceintes ou des pieds munis de pointes.
- <span id="page-12-0"></span>▪ N'inclinez jamais une enceinte ou un pied muni de pointes ou de supports en caoutchouc de sorte que tout son poids repose seulement sur une ou deux pointes ou supports.

# Positionnement de vos enceintes Focus

# **Remarque**

Les enceintes Cliente et Principale Focus nécessitent une alimentation secteur. Par conséquent, la première chose que vous devrez peut-être prendre en compte lors de la sélection des positions des enceintes est la proximité des prises de courant.

Positionnement des enceinte Focus – Disposition générale

<span id="page-13-0"></span>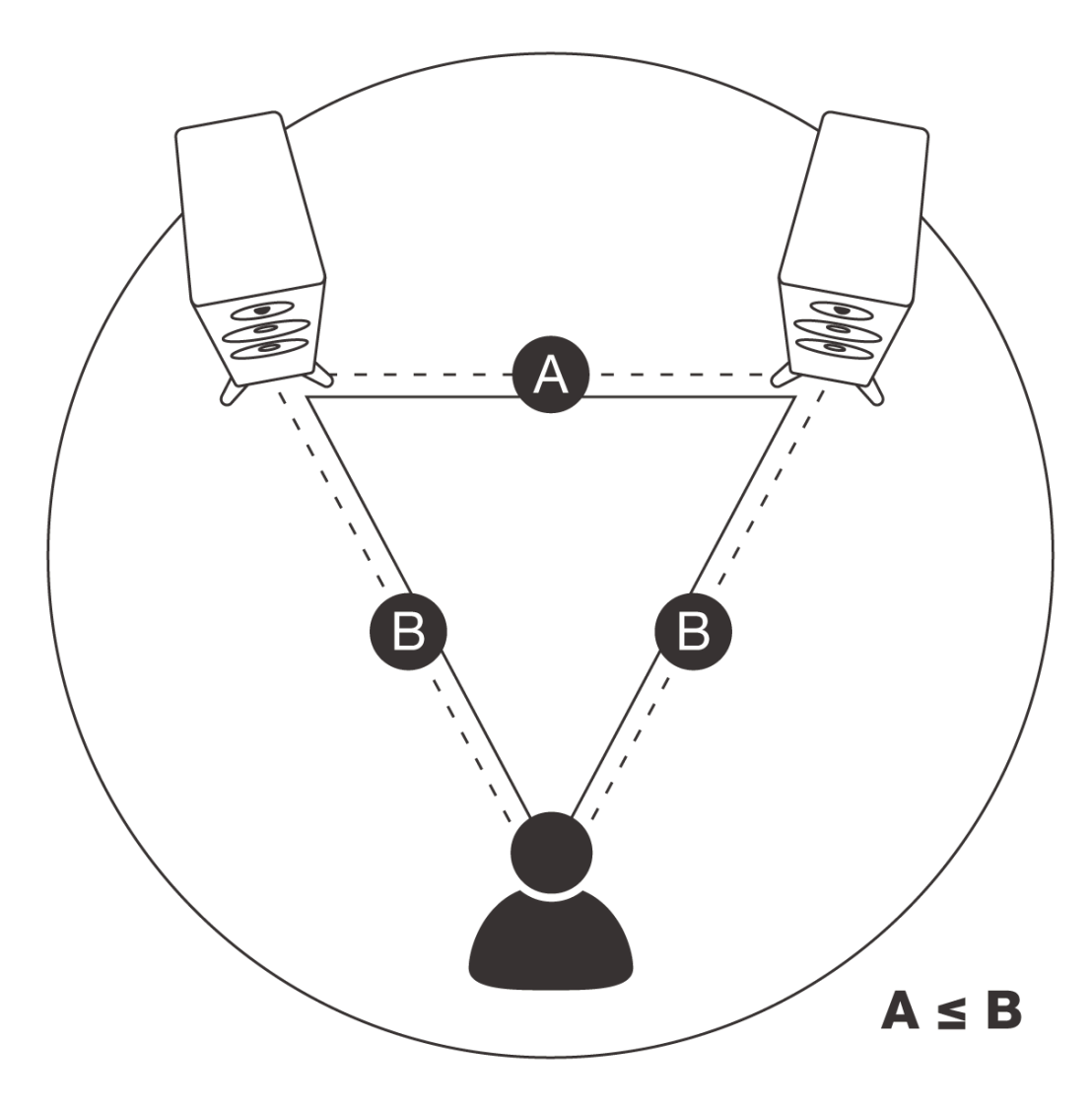

Illustration: Positionnement de l'enceinte

# Il est préférable de placer vos enceintes Focus le long d'un mur de votre pièce d'écoute, à une distance de 2 m à 4 m (6 ft et 13 ft).

- Si les enceintes sont trop rapprochées, l'image stéréo manquera d'échelle.
- Si les haut-parleurs sont trop éloignés, l'image peut avoir une focalisation centrale faible.

La distance entre les enceintes et la zone d'écoute doit être identique ou légèrement supérieure à celle qui les sépare. Plus la zone d'écoute est proche des enceintes, plus les enceintes peuvent être rapprochées. Porter son attention sur l'image stéréo aidera à déterminer le positionnement optimal des enceintes.

Il n'est pas nécessaire de tourner les enceintes vers l'intérieur en direction de la position d'écoute, mais vous constaterez peut-être que cela entraîne une mise au point de l'image stéréo plus étroite à la position d'écoute centrale.

#### Positionnement des enceintes Focus – Effets de salle

Chaque enceinte émet de l'énergie sonore non seulement vers l'avant, mais aussi vers le côté et surtout des

basses fréquences vers l'arrière. Il en résulte des réflexions sur les parois de la pièce qui interfèrent avec le rayonnement direct de l'enceinte. Lorsque les enceintes sont placées trop près des parois de la pièce, leurs performances en sont affectées.

Même avec vos enceintes éloignées des parois de la pièce, le matériau et le caractère acoustique de ces parois aura toujours un effet sur le son. Essayez de vous faire en sorte que les environs immédiats de chaque enceinte aient des qualités acoustiques similaires. On entend par différentes qualités acoustiques de lourds rideaux et des murs nus, par exemple.

Le son de n'importe quelle enceinte sera également influencé par le mobilier et autres objets de grande taille dans la salle d'écoute, ainsi que par les matériaux de construction et les revêtements muraux. Par exemple, une grande pièce avec peu de meubles et des murs nus produira un son clair et diffus, tandis qu'une pièce avec moquette, rideaux et tissus d'ameublement produira un son plus concentré et moins vivant.

# Les enceintes Dynaudio sont conçues pour fonctionner au mieux lorsqu'elles sont placées le plus loin possible des murs.

Idéalement, essayez de conserver une distance minimum de 50 cm (18 pouces) entre chaque enceinte et les murs.

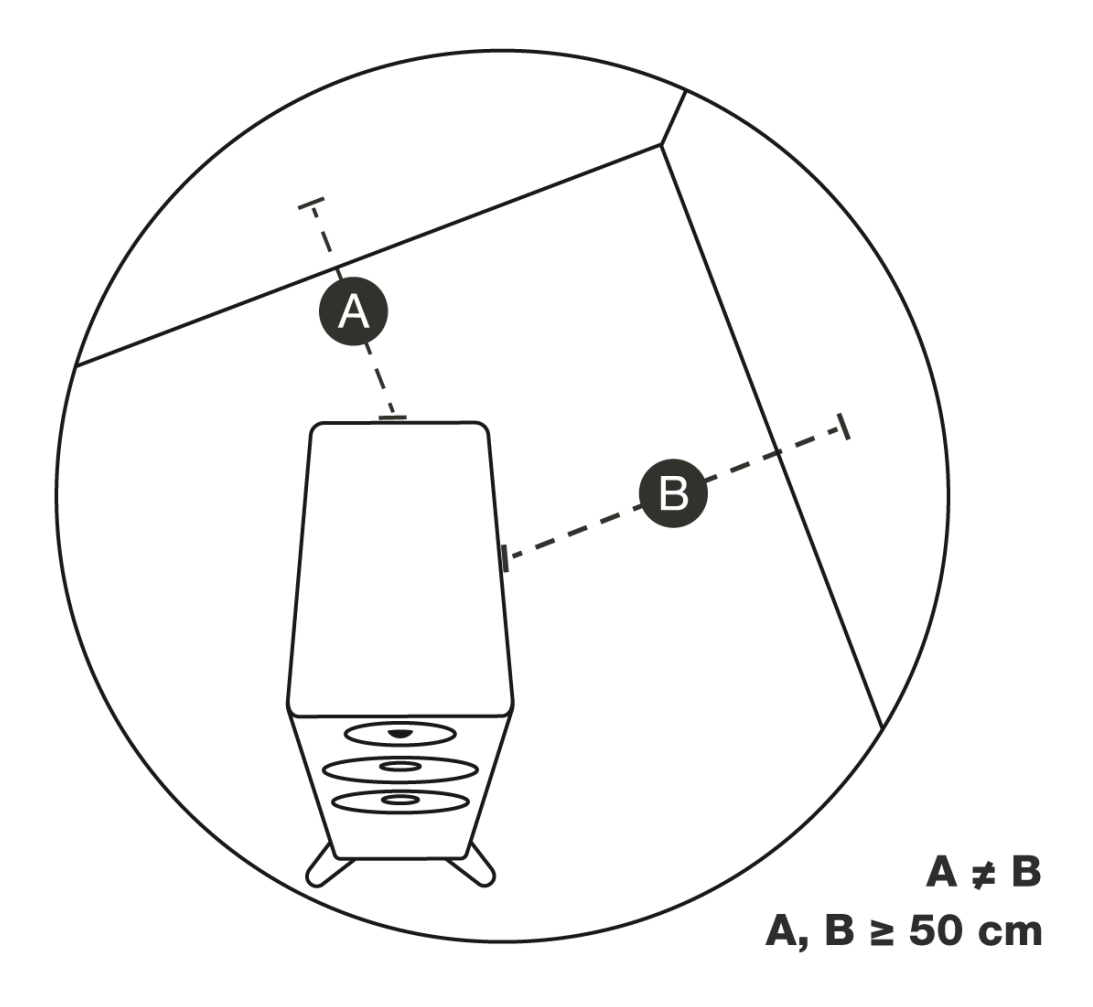

Illustration: Parois de la pièce

# <span id="page-15-0"></span>Connecter et allumer vos enceintes Focus

<span id="page-15-1"></span>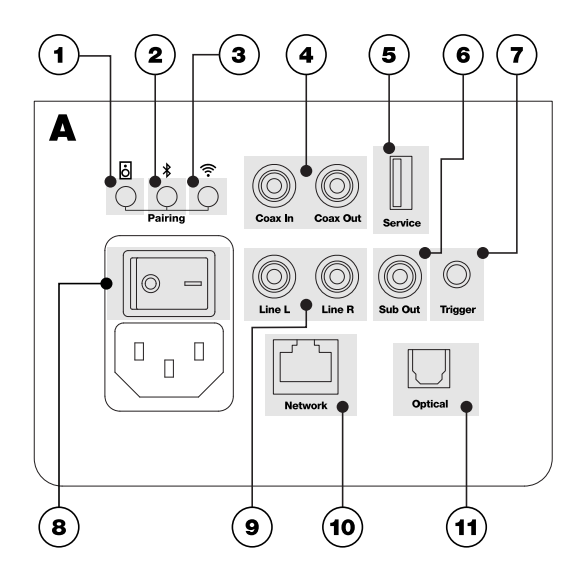

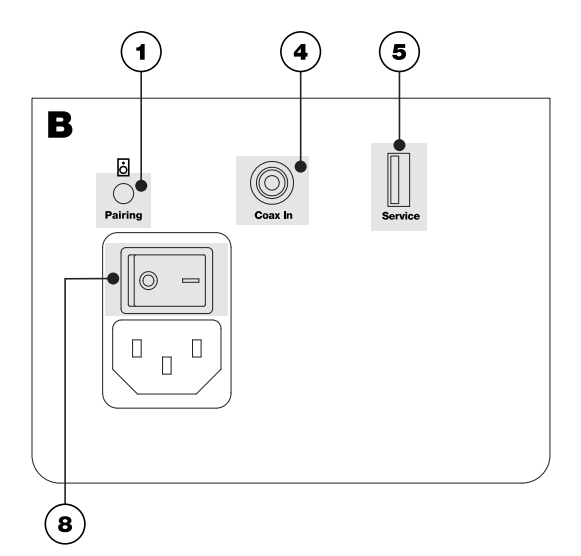

Illustration: Prises de l'enceinte Focus

- A : Enceinte principale
- B : Enceinte cliente
- 1: Bouton de couplage des enceintes
- 2: Bouton Bluetooth
- 3: Bouton Wi-Fi
- 4: Entrée et sortie coaxiales numériques
- 5: Port de service :
- 6: Sortie audio pour subwoofer
- 8 : Interrupteur d'alimentation
- 9 : Entrées ligne analogiques
- 10 : Prise Fthernet
- 11 : Entrée optique numérique

# **Remarque**

Avant d'allumer vos enceintes Focus, téléchargez et installez l'application Dynaudio Set-up and Control sur votre appareil iOS ou Android. Votre appareil iOS ou Android doit être connecté au réseau Wi-Fi que vous souhaitez utiliser avec vos enceintes Focus.

▪ Une fois vos enceintes Focus installées et en position, elles peuvent être connectées au secteur à l'aide des câbles secteur fournis, puis allumées (A-8 et B-8). Voir [Illustration: Prises et boutons de l'enceinte Focus](#page-15-1). L'enceinte principale (A) et la cliente (B) doivent être toutes deux allumées.

#### **Remarque**

La signification de toutes les couleurs des voyants du panneau avant des enceintes Focus et des modes d'éclairage est décrite dans la section « Utilisation et contrôle de vos enceintes Focus » de ce manuel.

# <span id="page-16-0"></span>Connexion au réseau WI-Fi

Lors de la première mise sous tension, vos enceintes Focus démarrent avec le voyants du panneau avant allumés en blanc. L'enceinte principale se connecte automatiquement sans fil à l'enceinte cliente, et après un court instant, l'indicateur sur le panneau avant clignoter en blanc pour indiquer le mode de connexion Wi-Fi.

#### **Remarque**

Si vos enceintes Focus ont déjà été utilisées, le mode de connexion Wi-Fi peut devoir être lancé manuellement.

Pour démarrer manuellement le mode de connexion Wi-Fi, maintenez enfoncé le bouton Wi-Fi (A-1) sur le panneau arrière de l'enceinte principale pendant trois secondes. Voir [Illustration: Prises et boutons de l'enceinte](#page-15-1) [Focus.](#page-15-1)

Les enceintes Dynaudio Focus qui ont été utilisés précédemment peuvent également avoir des appareils Bluetooth couplés stockés en mémoire. Reportez-vous à la section «Modes de connexion, réinitialisations et mises à jour» de ce manuel pour obtenir des instructions sur l'effacement de la mémoire de l'appareil Bluetooth.

- 1. Avec vos enceintes Focus en mode de connexion Wi-Fi, ouvrez l'application Dynaudio Set-up and Control et appuyez sur l'icône «…» de l'écran d'accueil pour lancer la procédure «Ajouter une nouvelle enceinte» .
- 2. Suivez les étapes décrites dans l'application pour connecter vos enceintes Dynaudio Focus à votre réseau Wi-Fi et ajouter les enceintes à l'application. Les voyants des enceintes principale et cliente clignoteront lentement en blanc pour indiquer qu'ils sont prêts à jouer avec le Wi-Fi.

#### **Remarque**

Vos enceintes Focus attendront en mode connexion Wi-Fi pendant 15 minutes, après quoi elles reviendront automatiquement en mode déconnecté si aucune connexion réseau n'est établie. Les voyants des enceintes principale et cliente clignoteront lentement en jaune pour indiquer qu'elles sont prêtes à jouer sans le Wi-Fi.

# <span id="page-16-1"></span>Application Dynaudio Set-Up and Control en mode lecture

Avec vos enceintes Focus connectées à votre réseau Wi-Fi et à Internet, vous pouvez explorer leurs fonctionnalités dans l'application Dynaudio Set-up and Control et commencer à profiter de toutes vos stations de radio Internet préférées et de vos services de streaming musical via leurs propres applications.

Vous pourrez également lire des fichiers audio ou des flux via AirPlay, Google Cast, Roon et des applications de lecture audio UPnP ou de streaming compatibles.

La section « Utilisation et contrôle de vos enceintes Focus » décrit plus en détail toutes les différentes façons de sélectionner et de lire des streams et des sources audio.

# **Remarque**

En plus de se connecter à votre réseau domestique et à Internet via Wi-Fi, vos enceintes Focus peuvent également se connecter à l'aide d'un câble à votre routeur réseau. Utilisez un câble Ethernet standard connecté entre la prise réseau du panneau arrière de l'enceinte principale et une prise réseau libre sur votre routeur ou un commutateur réseau. Voir [Illustration: Prises et boutons de l'enceinte Focus](#page-15-1).

Vous devrez peut-être éteindre et rallumer l'enceinte principale Focus pour établir une connexion réseau filaire.

# <span id="page-17-0"></span>Connexion Bluetooth

Vos enceintes Focus peuvent être couplées et lire de l'audio à partir de sources équipées de Bluetooth telles que les smartphones, les tablettes et les ordinateurs.

Pour appairer un appareil Bluetooth avec vos enceintes Focus, les enceintes doivent être passées en mode d'appairage Bluetooth.

- 1. Appuyez et maintenez soit…
- · le bouton **Bluetooth** (A-2) sur le panneau arrière de l'enceinte principale pendant trois secondes ou
- **·** le bouton **Bluetooth** de la télécommande Focus pendant trois secondes.

Les voyants des deux enceintes clignoteront alors en bleu pour indiquer le mode de couplage Bluetooth.

- 1. Ouvrez maintenant l'écran des paramètres Bluetooth sur votre appareil mobile et identifiez vos enceintes Focus prêtes à être connectées.
- 2. Sélectionnez les enceintes Après un court instant, elles se coupleront et se connecteront à l'appareil Bluetooth.

Avec vos enceintes Focus couplées et connectées à votre appareil Bluetooth, elles seront disponibles pour la lecture audio à partir de n'importe quelle application audio compatible.

Si la lecture ne démarre pas automatiquement, vous pouvez sélectionner Bluetooth à partir de la télécommande Focus à l'aide du bouton Bluetooth.

Les boutons Lecture/Pause, Suivant et Précédent de la télécommande Focus contrôleront également la lecture de l'appareil Bluetooth.

# **Remarque**

Tant qu'un appareil Bluetooth connecté est allumé et reste dans la portée Bluetooth des haut-parleurs, l'appareil Bluetooth restera connecté à moins que…

- la source d'entrée des enceintes est modifiée ou
- Les enceintes sont mises en mode veille.

Si un appareil Bluetooth connecté est hors de portée ou est éteint, l'appareil se déconnecte des enceintes. L'appareil Bluetooth tentera de se reconnecter aux enceintes lorsqu'il reviendra à portée ou lorsqu'il sera rallumé.

- Vous pouvez déconnecter un appareil Bluetooth connecté…
- depuis l'écran des paramètres Bluetooth de l'appareil ou
- dans le menu Paramètres des enceintes de l'application Dynaudio Set-up and Control.

#### **Remarque**

Vos haut-parleurs Focus peuvent être couplées avec jusqu'à 10 appareils Bluetooth simultanément, mais ne peuvent se connecter et jouer qu'à partir d'un seul appareil Bluetooth à la fois.

Si un 11ème appareil est appairé, l'appareil qui a été inactif le plus longtemps sera supprimé de la mémoire Bluetooth de l'enceinte.

#### **Remarque**

Vos enceintes Focus attendront en mode d'appairage Bluetooth pendant cinq minutes, après quoi elles reviendront automatiquement en mode normal si aucun appareil n'est appairé.

#### **Remarque**

L'entrée Focus Bluetooth ne sera pas sélectionnée automatiquement lorsqu'un appareil Bluetooth connecté commence la lecture audio. L'entrée Bluetooth doit être sélectionnée manuellement à l'aide de l'application Dynaudio Set-up and Control ou de la télécommande Focus.

# <span id="page-18-0"></span>Connexion WiSA

WiSA («Wireless Speaker and Audio» ) est une technologie de diffusion audio sans fil multicanal qui permet aux sources audio de diffuser jusqu'à huit canaux audio haute résolution (jusqu'à 24 Bit / 96 kHz) simultanément vers des enceintes actives compatibles.

Vos enceintes Focus peuvent lire de l'audio à partir de sources compatibles WiSA telles que

- téléviseurs équipés en conséquence,
- préamplificateurs hi-fi ou streamer,
- consoles de jeux, ou
- **•** émetteurs WiSA autonomes.

Les sources équipées de WiSA auront leurs propres menus de configuration à l'écran ou basés sur des applications que vous devrez ouvrir et utiliser pour connecter vos enceintes Focus.

- Assurez-vous que vos enceintes Dynaudio Focus sont allumées (A-8 et B-8).
- Ouvrez le menu de configuration à l'écran de l'appareil source WiSA ou lancez son application.
- Suivez les étapes requises pour ajouter et connecter de nouvelles enceintes. Vous devrez peut-être spécifier le rôle (gauche, droite, centre, etc.) et le canal (gauche ou droite) de vos enceintes Dynaudio Focus.

Lorsque vos haut-parleurs sont connectés via WiSA, vous pouvez leur diffuser de l'audio en cours de lecture sur l'appareil source via le bouton WiSA de la télécommande Focus ou en sélectionnant l'entrée WiSA dans l'application Set-up and Control .

# **Remarque**

La télécommande Focus ne peut pas être utilisée pour contrôler les fonctions Lecture/Pause, Suivant et Précédent avec les flux audio WiSA.

# Connexions de sources audio filaires

Vos enceintes Focus peuvent lire l'audio à partir d'une variété de sources audio conventionnelles telles que

- <span id="page-18-1"></span>**·** téléviseurs,
- **•** Lecteurs CD,
- consoles de jeux ou
- préamplificateurs

via des connexions câblées aux prises du panneau arrière de l'enceinte principale:

- Optique numérique TOSLINK (A-11),
- Coaxial numérique S/PDIF (A-4)
- Prises d'entrée ligne analogique phono stéréo (A-9)

# Voir [Illustration: Prises de l'enceinte Focus](#page-15-1)

- Pour lire l'audio d'un préamplificateur ou d'un lecteur CD avec des sorties stéréo analogiques, connectez un câble phono stéréo entre les prises de sortie de l'appareil source et les prises d'entrée de ligne analogique de l'enceinte Focus (A-9 – «Line L» et «Line R»).
- **· Pour lire le son d'un lecteur de CD, d'un téléviseur ou d'une console de jeux avec une sortie** numérique optique, connectez un câble optique numérique (TOSLINK) entre la prise de sortie de l'appareil source et la prise d'entrée optique numérique (-11 – «Optical») de l'enceinte Focus.
- Pour lire le son d'un lecteur de CD, d'un téléviseur ou d'une console de jeux avec une sortie numérique coaxiale, connectez un câble coaxial numérique entre la prise de sortie de l'appareil source et la prise d'entrée coaxiale numérique (« Coax in ») de l'enceinte Focus.

# **Remarque**

Utilisez toujours des câbles audio de bonne qualité avec vos haut-parleurs Focus. Votre revendeur Dynaudio pourra vous conseiller sur le choix du câble.

# **Remarque**

La prise USB sur le panneau arrière de votre haut-parleur Focus étiquetée «Service» (A-5 et B-5) est réservée à l'entretien et au diagnostic. Elles ne peuvent pas être utilisé comme entrées audio.

Avec des sources filaires classiques connectées à vos enceintes Focus, vous pouvez les sélectionner…

- via les boutons de la télécommande Focus ou
- en sélectionnant les entrées dans l'application Set-up and Control . Voir la section « Utilisation et contrôle de vos enceintes Focus ».

# **Remarque**

La télécommande Focus ne peut pas être utilisée pour contrôler les fonctions Lecture/Pause, Suivant et Précédent avec des sources filaires.

# <span id="page-19-0"></span>Connexion de subwoofer ou caisson de basses

Vous pouvez connecter un subwoofer actif à vos enceintes Focus pour améliorer leurs performances dans les basses fréquences. Nous recommandons d'utiliser un [modèle Dynaudio](https://www.dynaudio.com/home-audio/sub), mais des subwoofers d'autres fabricants peuvent également être utilisés.

- 1. Pour utiliser un subwoofer avec vos enceintes Focus, connectez un câble phono de la prise de sortie « Subwoofer » (A-6) de l'enceinte principale Focus à la prise d'entrée ligne de votre subwoofer. Pour connaître l'emplacement de la prise de sortie du subwoofer, reportez-vous à l'illustration [: Prises de l'enceinte Focus](#page-15-1).
- 2. Ouvrez l'application Dynaudio Set-Up and Control.
- 3. Sélectionnez l'enceinte à laquelle le subwoofer doit être connecté.
- 4. Sélectionnez «Paramètres avancés» dans le menu Paramètres
- 5. Activez le filtre passe-haut. Le filtre passe-haut réduit la sortie des graves de vos enceintes Focus pour leur permettre de fonctionner correctement avec un subwoofer.
- 6. Lisez le manuel d'utilisation du subwoofer pour plus d'informations sur le réglage de ses commandes. Si le subwoofer possède une fréquence de filtre passe-bas variable, réglez-le sur 80 Hz.

7. Utilisez la commande de niveau du subwoofer pour régler un niveau de volume des basses approprié pour le système dans son ensemble. Il est généralement préférable de régler le niveau du subwoofer avec retenue. Si vous remarquez constamment le fonctionnement du subwoofer lorsque vous écoutez de la musique, il est probablement trop fort.

# **Remarque**

Les enceintes Focus sont équipées d'une sortie de déclenchement trigger sur le panneau arrière (A-7) qui leur permet de contrôler le mode veille des subwoofers Dynaudio compatibles.

<span id="page-20-0"></span>1. Connectez un câble mini-jack de la prise «Trigger» de l'enceinte Focus principale à la prise «Trigger» du subwoofer Dynaudio.

Le subwoofer copiera alors le comportement de veille de l'enceinte Focus.

# Connexion de sortie coaxiale

L'enceinte Focus principale est équipée d'une sortie numérique coaxiale qui peut être utilisée pour permettre une connexion filaire alternative à l'enceinte Cliente.

Une connexion filaire entre les enceintes offre une résolution audio numérique jusqu'à 196 kHz / 24 bits. Vous souhaiterez peut-être tirer parti de cette fonctionnalité lors de la lecture d'audio à très haute résolution.

1. Pour connecter les enceintes Focus Principale et Cliente, utilisez un câble phono pour connecter la prise « Coax Out » de l'enceinte principale (A-4) à la prise « Coax In » de l'enceinte Client (B-4). La connexion filaire entre les enceintes prendra automatiquement le relais de la connexion sans fil. Cela peut être confirmé via l'application Set-up and Control : Paramètres > Infos Enceintes.

Pour connaître l'emplacement des prises d'entrée et de sortie coaxiales, reportez-vous à l'illustration [: Prises de](#page-15-1) [l'enceinte Focus.](#page-15-1)

# **Remarque**

Utilisez toujours des câbles audio de bonne qualité avec vos haut-parleurs Focus. Votre revendeur Dynaudio pourra vous conseiller sur le choix du câble.

# <span id="page-21-0"></span>Utilisation et contrôle de vos enceintes Focus

Avec vos enceintes Focus connectées…

- à votre réseau domestique via Wi-Fi ou Ethernet,
- à une source audio Bluetooth, et peut-être aussi
- à une ou plusieurs sources audio filaires,
	- … vous êtes prêt à commencer à en profiter.

# Activation et veille des enceintes

- <span id="page-21-1"></span>▪ Vos enceintes Focus s'allumeront automatiquement à partir du mode veille dès la lecture audio de n'importe quelle source.
- Les enceintes repassent automatiquement en mode Veille après vingt minutes de silence.
- Les enceintes peuvent également être commutées manuellement en mode Veille en appuyant sur le bouton Veille de la télécommande ou en appuyant sur l'icône Veille de l'application Set.up and Control.
- Les enceintes peuvent également être réveillées manuellement du mode veille en appuyant sur le bouton Veille de la télécommande ou en appuyant sur l'icône Veille de l'application Set-up and Control.

#### **Remarque**

Si vous souhaitez éteindre complètement vos enceintes Focus, plutôt que de les laisser en mode veille, vous pouvez le faire à l'aide des interrupteurs (A-8 et B-8) d'alimentation situés sur les panneaux arrière.

Les enceintes conservent tous leurs paramètres lorsqu'elles sont éteintes et se reconnectent au Wi-Fi et à tout appareil Bluetooth couplé disponible lorsqu'elles sont rallumées.

Les sections et paragraphes suivants décrivent diverses façons de contrôler et de sélectionner le son à lire sur vos enceintes Focus, mais au fur et à mesure que vous vous familiarisez avec elles et trouvez comment elles peuvent convenir à votre style de vie, vous trouverez vos propres préférences. Il n'y a pas de façon «correcte» de faire les choses, seulement votre façon de faire.

# <span id="page-21-2"></span>Lecture audio via les services de streaming

Vous pouvez diffuser de l'audio sur vos enceintes Focus via une variété de services de streaming en utilisant une gamme de protocoles de streaming - Bluetooth, AirPlay et Chromecast par exemple.

Certains services de streaming peuvent utiliser plusieurs protocoles de streaming, et c'est à vous de décider lequel est utilisé à une occasion particulière.

Les paragraphes suivants décrivent les services de streaming musical et comment ils peuvent être utilisés.

# Streaming via Roon

[Roon](https://roonlabs.com/) est une application de streaming de musique par abonnement qui est capable de rechercher et de consolider tous les fichiers musicaux stockés sur vos ordinateurs personnels et votre stockage réseau pour créer une bibliothèque riche et consultable avec des métadonnées complètes.

# Pour utiliser Roon avec vos enceintes Focus :

1. Ouvrez l'application Roon sur un ordinateur de bureau, un ordinateur portable ou un appareil mobile.

2. Sélectionnez les enceintes Focus comme zone de lecture.

### Streaming via Apple AirPlay 2

[AirPlay](https://www.apple.com/airplay/) est la technologie de streaming multimédia d'Apple. Toute application Mac OS ou iOS qui affiche l'icône AirPlay pourra diffuser de l'audio vers les haut-parleurs Focus connectés au même réseau.

#### Pour diffuser de l'audio sur vos enceintes Focus via AirPlay :

- 1. Ouvrez une application compatible AirPlay et lancez la lecture.
- 2. Ensuite, sélectionnez ou appuyez sur l'icône AirPlay pour ouvrir la liste des appareils AirPlay disponibles.
- 3. Sélectionnez vos enceintes Focus et le flux AirPlay passera sur les enceintes.

Si plusieurs appareils AirPlay sont disponibles, vous pouvez en sélectionner plusieurs pour une lecture simultanée dans différentes pièces.

#### Streaming via Google Chromecast

[Chromecast](https://store.google.com/product/chromecast) est la technologie de streaming multimédia de Google. Les médias lus sur n'importe quel ordinateur de bureau, ordinateur portable ou appareil mobile affichant l'icône Chromecast pourront diffuser de l'audio vers les enceintes Focus connectées au même réseau.

# Pour diffuser de l'audio sur vos enceintes Focus via Chromecast :

- 1. Ouvrez une application compatible Chromecast et lancez la lecture.
- 2. Ensuite, sélectionnez ou appuyez sur l'icône Chromecast pour ouvrir la liste des appareils Chromecast disponibles.
- 3. Sélectionnez vos enceintes Focus et le flux Chromecast passera sur les enceintes.

#### **Remarque**

La diffusion Chromecast à partir d'un appareil iOS nécessite qu'une connexion Chromecast soit initialement établie via l'application Google Home.

# Streaming via Spotify Connect

Utilisez votre téléphone, tablette ou ordinateur comme télécommande pour Spotify. Allez sur [spotify.com/connect](https://www.spotify.com/connect/) pour savoir comment procéder.

Spotify Connect permet à vos enceintes Focus de lire des flux Spotify à partir d'un ordinateur de bureau, d'un ordinateur portable ou d'appareils mobiles exécutant l'application Spotify.

#### Pour lire un flux Spotify sur vos enceintes Focus :

- 1. Ouvrez l'application Spotify sur votre ordinateur de bureau, ordinateur portable ou appareil mobile et démarrez la lecture du flux.
- 2. Ensuite, sélectionnez ou appuyez sur l'icône Spotify Connect pour ouvrir la liste des appareils Spotify Connect disponibles.
- 3. Sélectionnez vos enceintes Focus et le flux Spotify passera sur les enceintes.

#### **Remarque**

Les listes de lecture Spotify peuvent être ajoutées aux favoris de l'enceinte actuellement sélectionnée en appuyant sur l'icône en forme de cœur dans l'application Set-up and Control Vous pouvez attribuer jusqu'à 3 favoris à une enceinte. Ces favoris sont affectés aux touches de presets 1, 2 et 3 de la télécommande.

# **Remarque**

Le logiciel Spotify est soumis à des licences tierces consultables ici [:https://developer.spotify.com/esdk-third](https://developer.spotify.com/legal/third-party-licenses/)[party-licenses/](https://developer.spotify.com/legal/third-party-licenses/)

# Streaming via Tidal

Tidal Connect permet à vos enceintes Focus de lire des flux Tidal à partir d'un ordinateur de bureau, d'un ordinateur portable ou d'appareils mobiles exécutant l'application Tidal.

### Pour lire un flux Tidal sur vos enceintes Focus :

- 1. Ouvrez l'application Tidal sur votre ordinateur de bureau, ordinateur portable ou appareil mobile et démarrez la lecture du flux.
- 2. Ensuite, sélectionnez ou appuyez sur l'icône Tidal Connect pour ouvrir la liste des appareils Tidal Connect disponibles.
- 3. Sélectionnez vos enceintes Focus et le flux Tidal passera sur les enceintes.

#### Streaming via QPlay

QPlay permet à vos enceintes Focus de lire des flux QQ Music à partir d'un ordinateur de bureau, d'un ordinateur portable ou d'appareils mobiles exécutant l'application QQ Music.

# Pour lire un flux QQ Music sur vos enceintes Focus :

- 1. Ouvrez l'application QQ Music sur votre ordinateur de bureau, ordinateur portable ou appareil mobile et démarrez la lecture du flux.
- 2. Ensuite, sélectionnez ou appuyez sur l'icône QPlay pour ouvrir la liste des appareils QPlay disponibles.
- 3. Sélectionnez vos enceintes Focus et le flux QQ passera sur les enceintes.

# Diffusion via UPnP ou DLNA

Vos enceintes Focus peuvent lire des flux audio à partir de n'importe quelle source réseau et application de lecture compatibles UPnP ou DLNA.

### Pour lire un flux UPnP ou DLNA sur vos enceintes Focus :

- 1. Ouvrez le menu des paramètres de sortie de l'application de lecture
- 2. Sélectionnez vos enceintes Focus.

Lorsque l'audio est ensuite sélectionné dans l'application de lecture, il sera lu via vos enceintes Focus.

#### Streaming via Bluetooth

Vous pouvez lire des flux audio sur vos enceintes Focus via une connexion Bluetooth à partir de n'importe quel ordinateur de bureau, ordinateur portable ou appareil mobile couplé exécutant une application de lecture audio compatible Bluetooth.

#### Pour lire un flux Bluetooth sur vos enceintes Focus :

- 1. Avec l'appareil de lecture couplé et connecté à vos enceintes Focus, ouvrez l'application de lecture.
- 2. Sélectionnez vos enceintes Focus pour la lecture Bluetooth.

L'entrée Focus Bluetooth ne sera pas sélectionnée automatiquement lorsqu'un appareil Bluetooth connecté commence la lecture audio. L'entrée Bluetooth doit être sélectionnée manuellement à l'aide de l'application Dynaudio Set-up and Control ou de la télécommande Focus.

# <span id="page-23-0"></span>Couleurs des voyants

Les voyants du panneau avant des enceintes Focus affichent une variété de couleurs et de motifs d'éclairage pour indiquer différentes informations de fonctionnement et de configuration. Ceci est décrit dans le tableau suivant.

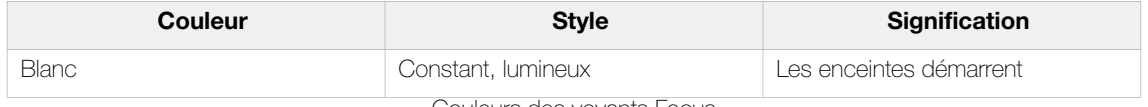

Couleurs des voyants Focus

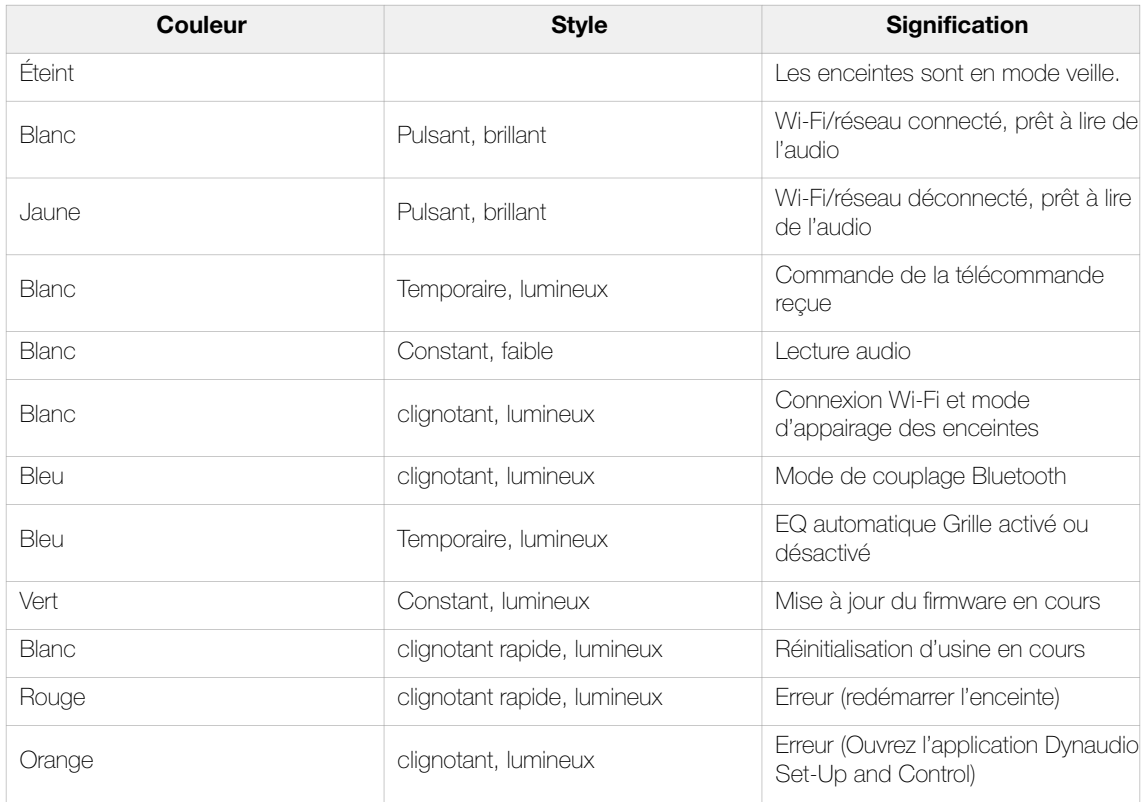

# **Remarque**

- «Clignotant» décrit l'activation et la désactivation une fois par seconde.
- «Clignotant rapide» décrit l'activation et la désactivation quatre fois par seconde.
- <span id="page-24-0"></span>▪ «Pulsant» décrit un changement d'intensité de luminosité une fois toutes les deux secondes.

# Grilles avant

Les enceintes Focus ont des grilles avant à fixation magnétique qui peuvent être facilement retirées ou remplacées. Une fonction de détection de grille ajuste automatiquement l'équilibre sonore des enceintes en réponse à la présence ou à l'absence de grille.

L'utilisation des grilles est une question de préférence personnelle, mais il y a deux facteurs à considérer :

- Les grilles sont conçues pour avoir une influence minimale sur les performances mais vous pourrez peut-être remarquer que la qualité sonore de vos enceintes s'améliore légèrement sans elles. Vous pouvez retirer les grilles pour une écoute concentrée et les replacer à d'autres moments.
- Les cônes de haut-parleur et les dômes de tweeter sont fragiles et peuvent facilement être endommagés. Si vous avez de jeunes enfants ou des animaux domestiques dans votre maison, il est peut-être préférable de laisser les grilles montées.

# Utilisation de l'application Dynaudio Setup and Control avec audio réseau et Bluetooth

- <span id="page-24-1"></span>**·** Lorsque vous utilisez vos enceintes Focus pour lire de l'audio depuis votre appareil mobile ou votre ordinateur, via Bluetooth ou votre réseau domestique, l'audio doit d'abord être sélectionné à partir de l'application de lecture ; Spotify, Apple Music ou Roon par exemple.
- Vous pouvez ensuite utiliser soit l'application de lecture, soit l'application Dynaudio Set-up and Control pour les fonctions

lecture/pause, suivant, précédent, volume et mute.

# <span id="page-25-0"></span>Utilisation de l'application Dynaudio Set-Up and Control avec les stations de radio Internet

Les stations de radio Internet peuvent être diffusées soit à partir d'une application radio Internet dédiée, soit directement à partir de l'application Dynaudio Set-up and Control.

- 1. Ouvrez l'application Dynaudio Set-Up and Control.
- 2. Cliquez sur l'icône Note de musique pour parcourir les stations de radio Internet et les podcasts.
- 3. Si vous trouvez une station de radio Internet ou un podcast que vous souhaitez ajouter aux favoris de l'enceinte actuellement sélectionnée, appuyez sur l'icône en forme de cœur. Vous pouvez attribuer jusqu'à 3 stations de radio Internet à une enceinte. Ces favoris sont affectés aux touches de presets 1, 2 et 3 de la télécommande.

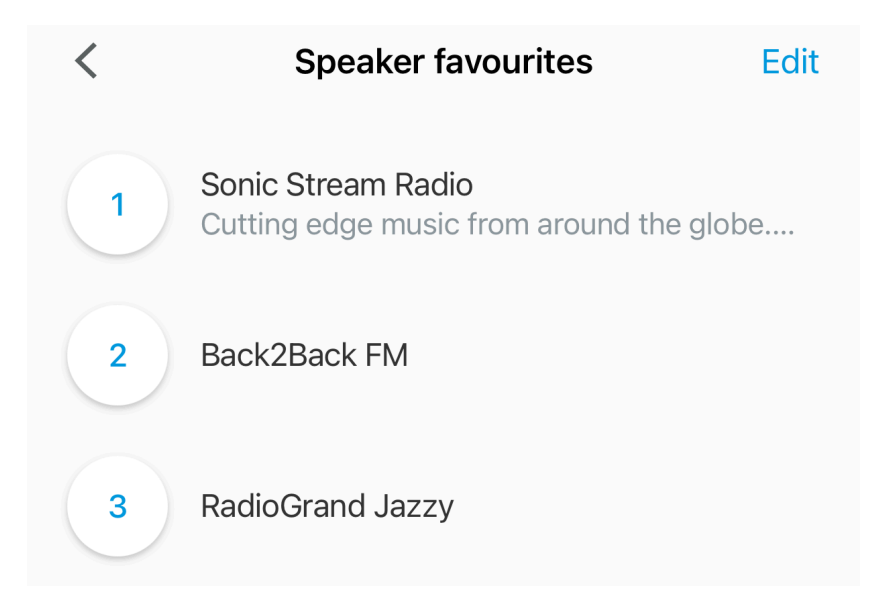

Illustration: Set-up and Control app: Favoris

# <span id="page-25-1"></span>Utilisation de l'application Dynaudio Set-Up and Control avec WiSA Audio

Lorsque vous utilisez vos enceintes Focus pour lire le son d'une source WiSA telle qu'un téléviseur, veuillez noter :

- L'application Dynaudio Set-Up and Control peut être utilisée uniquement pour ces fonctions :
- Sélection de l'entrée
- Réglage du volume
- Mute/Unmute
- La télécommande du téléviseur ou son application est utilisée pour ces fonctions :
- **•** Lecture / Pause
- Suivant
- Précédent

# Remarque

Si vous souhaitez utiliser le contrôle du volume de la source WiSA seul, vos enceintes Focus peuvent être réglées sur le mode Volume fixe. Ceci est décrit dans la section « Personnalisation des réglages des enceintes Focus » de ce manuel.

# <span id="page-26-0"></span>Utilisation de l'application Dynaudio Set-Up and Control avec audio filaire

Lorsque vous utilisez vos enceintes Focus pour lire le son d'une source filaire telle qu'un lecteur de CD ou un téléviseur, veuillez noter:

- L'application Dynaudio Set-Up and Control peut être utilisée uniquement pour ces fonctions :
- Sélection de l'entrée
- Réglage du volume
- Mute/Unmute
- La télécommande de l'appareil source ou son application est utilisée pour…
- Lecture / Pause
- Suivant
- <span id="page-26-1"></span>▪ Précédent

# Utilisation de la télécommande Focus

La télécommande Focus peut être utilisée pour…

- sélectionner les sources de signaux
- actionner les fonctions lecture/pause, suivant, précédent et volume/mute
- sélectionner les presets favoris enregistrés.

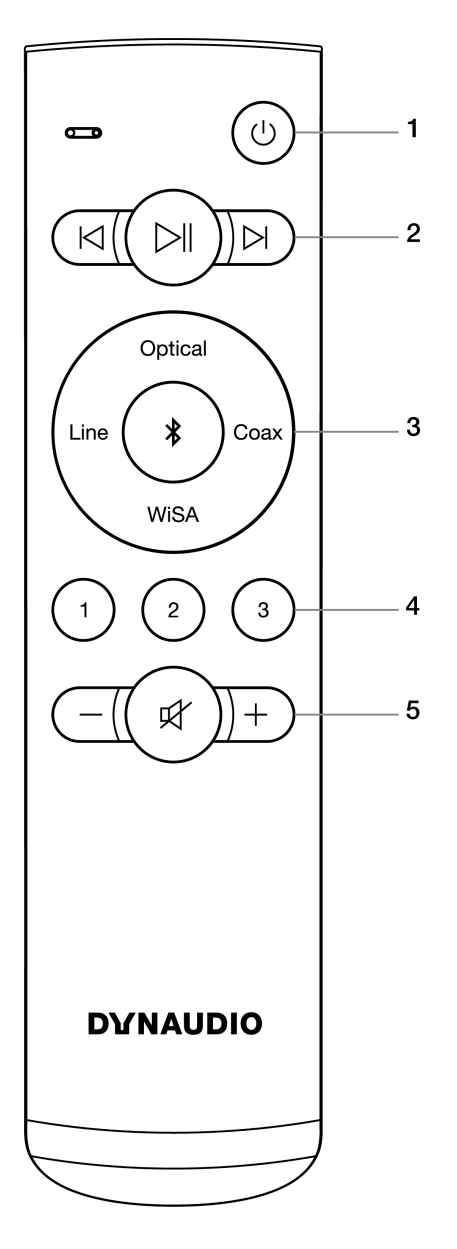

Illustration: Télécommande :

- 1. Veille
- 2. Précédent Lecture/Pause Suivant
- 3. Sélection de l'entrée
- 4. Presets de radio internet
- 5. Diminuer le volume Désactiver/Activer le son Augmenter le volume

Pour une description des touches de la télécommande et de leurs fonctions, reportez-vous aux paragraphes suivants.

# Veille

Utilisez ce bouton pour basculer l'enceinte Focus entre mode veille et allumé.

#### Précédent, Lecture/Pause, Suivant

Utilisez ces boutons pour lire ou mettre en pause la piste sélectionnée et sélectionner la piste précédente ou suivante.

#### **Remarque**

Les fonctions de lecture/pause suivante et précédente ne fonctionnent pas avec les sources audio WiSA ou câblées.

#### Sélection de l'entrée

Utilisez ces boutons pour sélectionner les entrées Optique numérique, Coaxiale numérique, WiSA, ligne analogique et Bluetooth.

#### **Remarque**

L'audio diffusé sur le réseau a priorité sur les entrées Bluetooth, filaires et WiSA.

# Presets de Radio internet

Utilisez ce bouton pour sélectionner les presets de stations de radio Internet.

#### **Remarque**

Trois favoris peuvent être stockés en tant que préréglages via l'application Dynaudio Set-up and Control.

#### Diminuer le volume • Désactiver/Activer le son • Augmenter le volume

Ces boutons permettent de contrôler le volume et de couper/rétablir le son des enceintes.

La télécommande intègre deux fonctions cachées de « maintenance » :

# Mode de couplage Bluetooth

Pour passer les enceintes Focus en mode d'appairage Bluetooth, appuyez sur le bouton Bluetooth de la télécommande et maintenez-le enfoncé pendant trois secondes.

# Réinitialisation de la télécommande

▪ Pour réinitialiser la télécommande, maintenez enfoncées les touches de preset 1 et 3 jusqu'à ce que le voyant de la télécommande clignote en vert. Appuyez alors sur le bouton Bluetooth du panneau arrière de l'enceinte principale (A-2) pendant trois secondes pour initier le mode de couplage.

La télécommande redémarrera et se reconnectera aux enceintes. Le voyant de la télécommande clignote pendant le couplage. Lorsque le couplage est terminé, les enceintes émettent un son de confirmation

# Couplage d'une télécommande Focus de remplacement avec vos enceintes

- 1. Insérez la batterie dans la télécommande.
- 2. Lorsque le voyant de la télécommande clignote en vert. appuyez alors sur le bouton Bluetooth du panneau arrière de l'enceinte principale (A-2) pendant trois secondes.

Après un court instant, la télécommande et les enceintes seront jumelées. Lorsque le couplage est terminé, les enceintes émettent un son de confirmation

# <span id="page-29-0"></span>Personnalisation des paramètres des enceintes Focus

L'application **Dynaudio Set-up and Control** permet de configurer une variété de paramètres personnalisés pour les enceintes Focus. Ceux-ci sont décrits dans les paragraphes suivants.

Pour commencer, ouvrez l'application Set-up and Control, sélectionnez les enceintes en appuyant sur leur icône sur l'écran d'accueil, puis appuyez sur l'icône Paramètres. Le menu avec les éléments suivant s'affiche.

# <span id="page-29-1"></span>Paramètres de base

# Définir la principale et la cliente

Permet d'appliquer la désignation du canal gauche ou droit de l'enceinte principale et cliente.

# Optimisation de la pièce

Permet de sélectionner indépendamment les options d'égalisation des basses « neutre », « près du mur » et « dans un coin » pour les enceintes principale et cliente.

#### Près du mur

L'option «près du mur» introduit une atténuation des basses pour compenser l'amplification résultant du placement des enceintes près des limites de la pièce.

#### **Neutre**

L'option «Neutral» est la réponse en fréquence non égalisée par défaut.

#### Coin

L'option «coin» introduit une atténuation des basses pour compenser l'amplification résultant du placement des enceintes près dans les coins de la pièce.

#### **Remarque**

Vous pouvez utiliser différents paramètres d'optimisation de la pièce pour les haut-parleurs gauche et droit, mais une meilleure option consiste à essayer de disposer les haut-parleurs dans votre pièce de manière à ce que leur emplacement par rapport aux limites de la pièce soit similaire.

# Balance de fréquence

Active les options d'égalisation tonale «bright», «neutral» et «dark» à appliquer aux deux enceintes.

# Bright (clair) :

L'option «Bright» applique une légère accentuation aux hautes fréquences que vous pouvez trouver préférable, en particulier si votre pièce d'écoute comprend des tapis et des tissus d'ameublement.

# Dark (sombre) :

L'option «Dark» applique une coupure équivalente aux hautes fréquences qui peuvent convenir aux pièces d'écoute dotées de sols carrelés et de fenêtres non couvertes.

#### Neutre

L'option «Neutral» est la réponse en fréquence non égalisée par défaut.

# Dirac Live

Vos enceintes Focus sont équipées pour l'utilisation de la technologie Dirac Live® Room Correction qui optimise leurs performances en fonction des caractéristiques acoustiques de votre pièce d'écoute. Vous trouverez plus d'informations sur l'utilisation de Dirac Live sur www.dirac.com/live.

### Finition d'enceinte

Sélectionnez la couleur de finition qui correspond à vos enceintes Focus.

# Paramètres de démarrage

Deux modes de démarrage des enceintes sont disponibles. 1. Le mode d'économie d'énergie minimise la consommation d'énergie lorsque les enceintes sont en mode veille, mais leur démarrage prendra un peu plus de temps. 1. Le mode de démarrage rapide minimise tout délai entre le démarrage du mode veille et la lecture audio, mais entraîne une consommation d'énergie en veille plus élevée.

# <span id="page-30-0"></span>Réglages avancés

Le menu de Réglages Avancés permet d'accéder aux options suivantes :

#### Sensibilité d'entrée analogique

Permet d'adapter la sensibilité d'entrée analogique de l'enceinte Focus à la source analogique connectée et à son niveau de sortie. Le réglage approprié de la sensibilité d'entrée de l'enceinte garantit que son entrée est correctement gérée. La sensibilité d'entrée peut être réglée sur

- -6 dB : Sélectionnez -6 dB si la source a un niveau de sortie élevé.
- 0 dB : Sélectionnez 0 dB si la source a un niveau de sortie moyen.
- +6 dB: Sélectionnez +6 dB si la source a un niveau de sortie faible.

# Volume constant

Désactive les fonctions de contrôle du volume des Focus et règle les enceintes à leur volume maximum. Cette fonction est utile si un système audio ou un téléviseur auquel les enceintes Focus sont connectées inclut déjà le contrôle du volume. N'activez le volume fixe que si un contrôle de volume alternatif est en place.

# <span id="page-30-1"></span>Paramètres du subwoofer

# Filtre passe haut

Activez cette option pour appliquer un filtre passe-haut qui réduira la sortie des basses des enceintes Focus, afin qu'elles puissent être utilisées avec un subwoofer.

Le filtre passe-haut fonctionne à 80 Hz.

# Statut EQ Grille

L'utilisation de grilles avant avec des enceintes Focus entraîne une légère réduction des hautes fréquences. Lorsqu'une grille avant est montée, l'égalisation automatique de la grille applique une amplification haute fréquence appropriée.

# <span id="page-30-2"></span>**Connexions**

#### Wi-Fi

L'écran Wi-Fi affiche le réseau Wi-Fi actuellement connecté.

Vous pouvez également supprimer (oublier) le réseau actuel à partir de cet écran.

### Bluetooth

L'écran Bluetooth affiche les appareils Bluetooth actuellement appairés.

Vous pouvez également activer le mode d'appairage Bluetooth à partir de cet écran.

# **WiSA**

Cet écran affiche l'état de la connexion WiSA pour les enceintes Focus principale et cliente.

Vous pouvez également régler la fréquence d'échantillonnage de la connexion WiSA sur 48 kHz ou 96 kHz.

Une connexion à taux d'échantillonnage plus élevé entre les enceintes peut être appropriée lors de la lecture de matériel haute résolution, mais n'est pas nécessaire lors de la lecture de CD ou de flux audio de résolution standard. De plus, selon l'environnement de fréquence radio de votre maison, vous pouvez trouver que l'option 48 kHz permet une connexion inter-haut-enceintes plus fiable.

# <span id="page-31-0"></span>Paramètres généraux

# Info Enceinte

Cet écran affiche les informations suivantes :

- Méthode de connexion inter-enceintes
- État de connexion de la télécommande
- ID des modules pour l'enceinte principale et cliente.
- Version de firmware pour l'enceinte principale et cliente.
- Adresse IP
- Adresse MAC Wi-Fi
- Adresse MAC Bluetooth
- Adresse MAC Ethernet

Vous pouvez également réinitialiser les paramètres d'usine des enceintes à partir de cet écran.

Dans la version Android de l'application Set-up and Control, vous pouvez également modifier les noms des enceintes.

# Mises à jour de firmware

Cet écran affiche la version actuelle du firmware de vos enceintes Dynaudio Focus.

▪ Appuyez sur «Vérifier les mises à jour» pour voir si une version plus récente du firmware pour vos enceintes est disponible.

# <span id="page-32-0"></span>Modes de connexion, réinitialisations et mises à jour

Vous devrez peut-être régler vos enceintes Dynaudio Focus en mode connexion ou appairage, ou les réinitialiser. Vous pouvez utiliser la télécommande ou l'application Dynaudio Set-up and Control pour activer ces fonctionnalités

# **Remarque**

Pour les boutons du panneau arrière des haut-parleurs auxquels il est fait référence dans les paragraphes suivants, reportez-vous à « Allumer et connecter vos haut-parleurs Focus ».

# Connexion de vos enceintes à un autre réseau Wi-Fi

- <span id="page-32-1"></span>1. Maintenez enfoncé le bouton Wi-Fi sur le panneau arrière de l'enceinte principale (A-3) pendant trois secondes pour lancer le mode de connexion Wi-Fi.
- 2. Ouvrez l'application Dynaudio Set-up and Control sur un appareil connecté au réseau Wi-Fi souhaité.
- 3. Appuyez sur l'icône «…» sur l'écran d'accueil de l'application pour lancer la procédure «Ajouter une nouvelle enceinte».

# Utilisation d'Apple AirPlay ou de Google Home pour la configuration

En plus de connecter vos enceintes Focus à votre réseau Wi-Fi à l'aide de l'application Dynaudio Set-up and Control, il est également possible de gérer le processus de connexion en utilisant soit

- Configuration de AirPlay sur les appareils iOS ou
- <span id="page-32-2"></span>▪ l'application Google Home sur les appareils Android ou iOS.

# Effacement de l'intégralité de la mémoire de l'enceinte pour les appareils couplés en Bluetooth

1. Appuyez sur le bouton Bluetooth du panneau arrière de l'enceinte principale (A-2) et maintenez-le enfoncé pendant dix secondes.

# **Remarque**

Si vous avez seulement besoin de modifier la mémoire des appareils couplés, vous pouvez le faire via le menu Paramètres de l'application Set-up and Control.

# Rétablissement de connexion sans fil entre l'enceinte principale et la cliente.

- <span id="page-32-3"></span>1. Avec les deux enceintes allumées, maintenez enfoncé le bouton de couplage des enceintes sur le panneau arrière de l'enceinte cliente (B-1) pendant trois secondes.
- 2. Si la connexion échoue, maintenez enfoncé le bouton de couplage des enceintes sur le panneau arrière de l'enceinte principale (A-1) pendant trois secondes.
- <span id="page-32-4"></span>3. Si la connexion sans fil entre les enceintes échoue toujours, éteignez et rallumez les deux enceintes (A-8 et B-8).

# Substitution de l'enceinte cliente existante par une enceinte de remplacement

1. Avec les deux enceintes allumées (A-8 et B-8), maintenez enfoncé le bouton de couplage des enceintes sur le panneau arrière de l'enceinte principale (A-1) pendant trois secondes.

<span id="page-33-0"></span>2. Si la connexion sans fil entre les enceintes échoue toujours, éteignez et rallumez les deux enceintes.

# Réinitialisation de vos enceintes Focus à leur paramètres d'usine par défaut

1. Maintenez enfoncés simultanément les boutons Couplage d'enceintes et Wi-Fi sur le panneau arrière de l'enceinte principale (A-1 et A-3) pendant dix secondes. Lorsque l'enceinte principale redémarre, elle se connecte automatiquement à l'enceinte cliente, puis passe en mode de connexion Wi-Fi.

Si les enceintes sont connectées à votre réseau Wi-Fi, elles peuvent également être réinitialisées via l'application Set-up and Control app :

- 1. Allez sur Paramètres > Infos Enceintes.
- 2. appuyez sur «Réinitialisation d'usine»

# **Remarque**

Les circonstances dans lesquelles vos enceintes Focus doivent être réinitialisées peuvent inclure les éléments suivants :

- Les enceintes doivent être utilisées par un nouveau propriétaire dans un espace d'écoute différent.
- Vous souhaitez répéter le processus d'installation de l'enceinte Focus.
- Dynaudio ou votre revendeur Dynaudio vous a conseillé de réinitialiser les enceintes.
- Vous souhaitez remettre vos enceintes Focus dans leur état inutilisé.

# La télécommande Focus devra être reconnectée après la réinitialisation d'usine des enceintes.

# Reconnexion de la télécommande

- <span id="page-33-1"></span>1. Appuyez sur le bouton Bluetooth situé sur le panneau arrière de l'enceinte principale (A-2) et maintenez-le enfoncé pendant trois secondes. Les voyants des deux enceintes clignoteront alors en bleu pour indiquer le mode de couplage Bluetooth.
- 2. Assurez-vous que la télécommande est équipée d'une batterie, puis appuyez simultanément sur les boutons Preset 1 et 3 et maintenez-les enfoncés jusqu'à ce que son indicateur clignote. Lorsque vous relâchez les boutons,la télécommande se réinitialise et passe automatiquement en mode de couplage Bluetooth.

Après un court instant, la télécommande et les enceintes seront jumelées. Lorsque le couplage est terminé, les enceintes émettent un son de confirmation

# **Remarque**

Les circonstances dans lesquelles la télécommande Focus doit être réinitialisée peuvent inclure les éléments suivants :

- La télécommande doit être utilisée avec une autre paire d'enceintes Focus.
- Vous souhaitez répéter le processus d'installation de l'enceinte Focus.
- Dynaudio ou votre revendeur Dynaudio vous a conseillé de réinitialiser la télécommande.

# <span id="page-34-0"></span>Mises à jour de firmware

L'application Dynaudio Set-up and Control affichera une notification si un nouveau firmware d'enceinte est disponible pour l'installation.

Vous pouvez également rechercher manuellement une nouvelle version du firmware à l'aide de l'application Setup and Control :

- 1. Accédez à Paramètres > Mises à jour du firmware.
- 2. Appuyer sur «Rechercher des mises à jour».
- 3. Si une mise à jour est disponible, suivez les instructions de l'application Set-up and Control pour mettre à jour le firmware de l'enceinte.

# <span id="page-35-0"></span>Entretien des enceintes Focus

# <span id="page-35-1"></span>Rodage

Les pièces mobiles d'une nouvelle enceinte Dynaudio ont été vérifiées acoustiquement après leur fabrication, mais elles ne sont toutefois pas aussi flexibles qu'il le faut pour obtenir des résultats optimaux. Plus la qualité d'un système de haut-parleurs est élevée, plus il faudra de temps pour roder le système.

Une enceinte Dynaudio neuve, à peine déballée, demande plusieurs semaines de rodage/utilisation pour atteindre ses performances optimales. Après cette période, quelques minutes avant chaque séance d'écoute seront utiles pour « chauffer » les enceintes.

# <span id="page-35-2"></span>Maintenance

Les enceintes Dynaudio ne nécessitent aucun traitement spécial, mis à part le type de nettoyage que vous feriez chez vous sur des objets de valeur.

Utilisez un chiffon doux, sec ou très légèrement humide pour nettoyer le boîtier et les autres composants non fonctionnels. Essayez de toujours éviter de toucher le dôme du tweeter. La poussière peut être éliminée des membranes des haut-parleurs grave et de médium à l'aide d'une brosse douce. Il est préférable de nettoyer les grilles avec une brosse douce. Nous déconseillons l'utilisation de fluides de nettoyage ou de polissage ou en aérosol. Cependant, si vous utilisez de telles substances, mieux vaut les appliquer sur un chiffon de nettoyage plutôt que directement sur les enceintes. Il est également recommandé de commencer par tester les produits de nettoyage sur une petite surface à l'arrière ou au-dessous du boîtier. Ne laissez aucun produit de nettoyage toucher les membranes des haut-parleurs.

Pour plus d'informations sur l'entretien des enceintes, suivez ces liens vers les articles sur l'assistance Dynaudio :

- [Comment nettoyer les boîtiers des enceintes](https://www.dynaudio.com/dynaudio-academy/2017/february/how-to-clean-your-speakers-the-cabinet)
- [Comment nettoyer les cônes de woofer](https://www.dynaudio.com/dynaudio-academy/2017/february/how-to-clean-your-speakers-speaker-cones)
- <span id="page-35-3"></span>▪ [Comment nettoyer les tweeters](https://www.dynaudio.com/dynaudio-academy/2017/february/how-to-clean-your-speakers-soft-dome-tweeters)

# Garantie

Dynaudio offre une garantie fabricant limitée et transférable. Cette garantie ne couvre que la conformité ou les vices cachés des matériaux et de fabrication. Les dommages causés suite à une mauvaise manipulation, utilisation ou à une électronique défectueuse ne sont pas couverts.

Toutes les demandes de faire jouer la garantie doivent être accompagnées d'une copie de la facture d'achat originale et les garanties ne sont valables que dans le pays ou le marché d'origine du produit ou de sa distribution. Si un service de garantie est requis, il doit être organisé dans le pays d'achat par un revendeur Dynaudio agréé.

# **DYNAUDIO**

Focus

Designed and engineered by Dynaudio Labs in Denmark

Dynaudio A/S 8660 Skanderborg Denmark

[dynaudio.com](https://dynaudio.com/)

© 2022 Dynaudio A/S All text and image copyrights reserved. Subject to change without notice.